## **Media Streaming**

## 1.Add Folders to Stream

Go to 'My Media Files'. Use 'add media folder' button to add folders that you would like to stream.

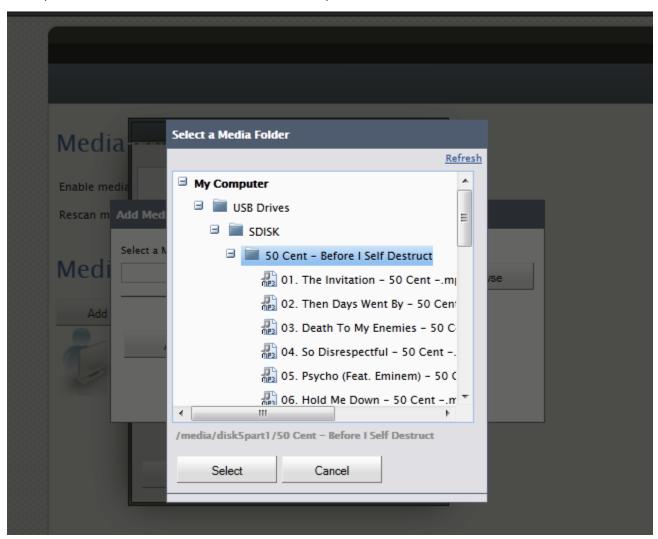

## 2 Enable streaming

Enable streaming by selecting the checkbox "Enable media streaming to Compatible Media Player"

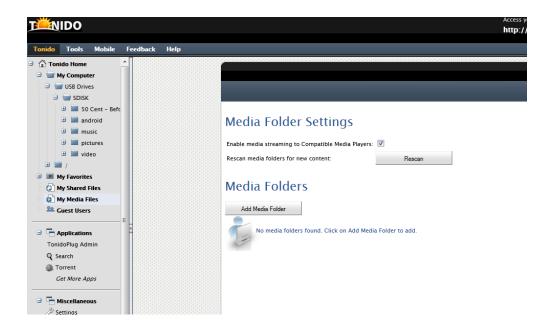